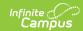

## **Ed-Fi v3.X - Course Transcript Resource Preferences**

Last Modified on 10/21/2024 8:22 am CDT

Tool Search: Ed-Fi Configuration

The Ed-Fi Configuration tool is used to establish Ed-Fi data resources.

The following describes how to set the resource preferences for the Course Transcript resource. If the Configure or Edit buttons do not display, then the resource does not need to be mapped and the toggle button can be used to turn the resource on or off.

If a mapping is changed, a resync must be performed on the resource in order for the new mappings to send correctly.

1. Select the appropriate **Ed-Fi Code** for the Course Attempt Result Descriptors.

Any item not mapped will not report to Ed-Fi.

Sum of Credits Earned is blank or equal to 0

Attempted and not blank or 0

Sum of Credits Earned is less than the sum of Credits

| Any item not mapped will not report to Ed 11.                                 |                                                                          |              |
|-------------------------------------------------------------------------------|--------------------------------------------------------------------------|--------------|
| Course Attempt Result Types                                                   |                                                                          |              |
| Attribute<br>Dictionary                                                       | System Administration > Custom > Attribute Dictionary > TranscriptCourse |              |
| UI Location                                                                   | Student Information > General > Transcripts                              |              |
| Course Attempt Result Descriptors                                             |                                                                          |              |
| Credit Earned/Attempted                                                       |                                                                          | Ed-Fi Code   |
| Sum of Credits Earned is greater than or equal to sum of<br>Credits Attempted |                                                                          | Pass: Pass ▼ |

Fail: Fail

Incomplete: Incomplete

Course Attempt Result Descriptors

2. Click Save.